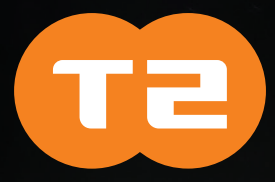

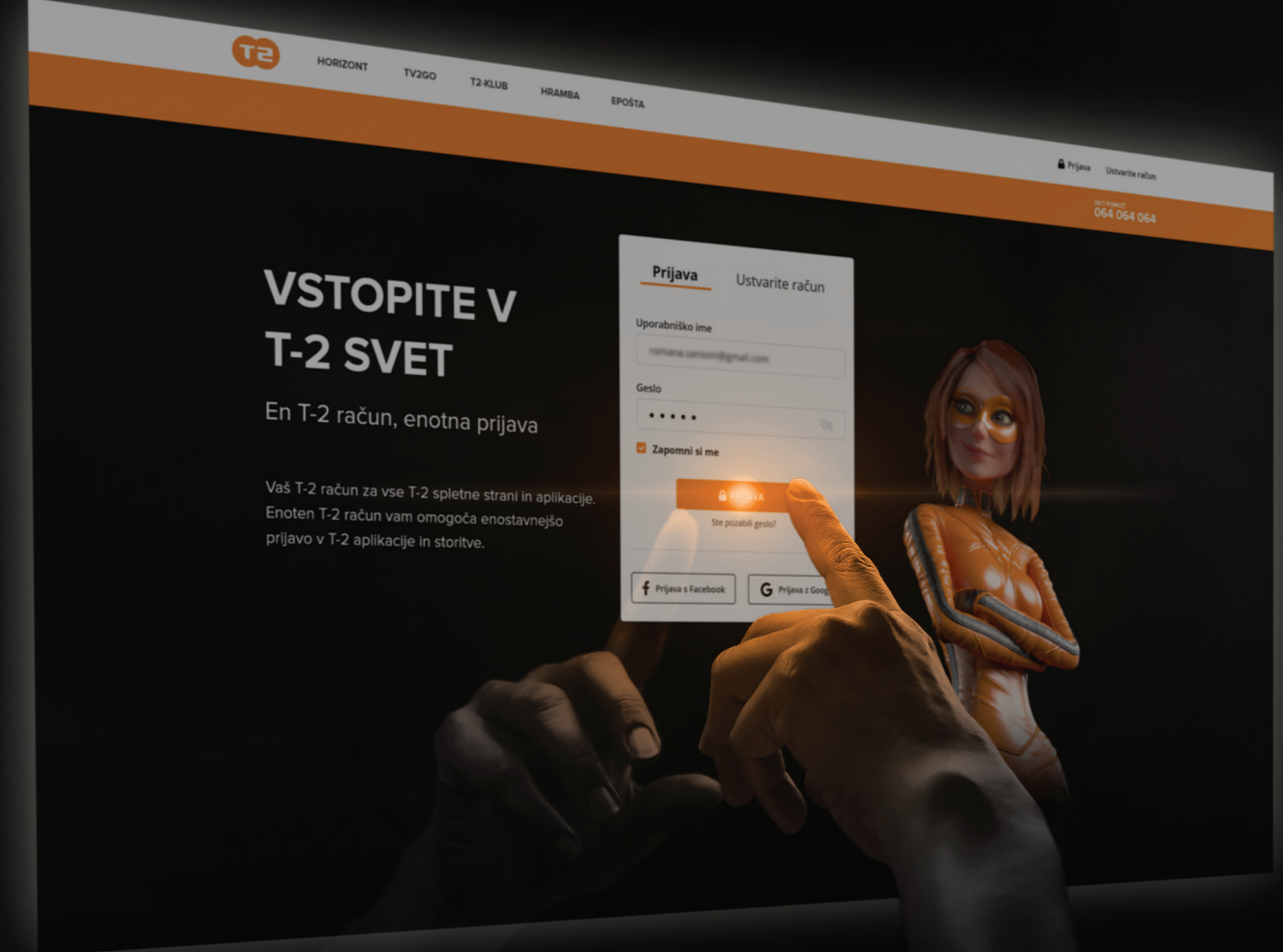

# NAVODILA ZA UPORABO

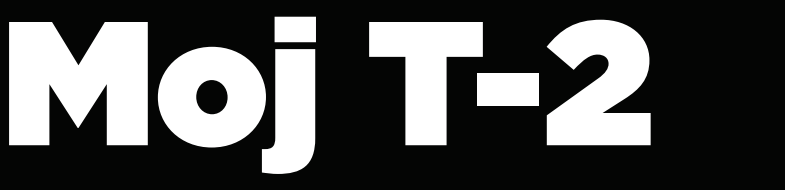

Novi portal MOJ T-2 poleg grafične prenove prinaša tudi nove funkcionalnosti, s katerimi bo upravljanje naročnin bolj enostavno in hitrejše. Ključna razlika med starim portalom Horizont in novim portalom MOJ T-2 pa je v načinu prijave. Medtem, ko je za vpis v Horizont potrebno vpisati uporabniško ime in geslo, ki ju je uporabnik prejel ob sklenitvi naročniškega razmerja, je za prijavo v MOJ T-2 na voljo SSO način.

# Kaj vse omogoča MOJ T-2?

Na splošno lahko naročnik na portalu Moj T-2 preveri naročene storitve, spremlja porabo mobilnih in fiksnih telefonskih številk, spreminja kontaktne podatke, način prejemanja računov, naroči e-poslovanje, kreira e-naslove, ureja napredne nastavitve pri telefoniji, spreminja PIN za zaklepanje, naročilo, odjavo TV programov in vsebin iz videoteke.

#### Kaj točno lahko ureja uporabnik Moj T-2?

- Ureja svoje podatke in soglasja T-2 ID-ja,
- spreminja svoje geslo in vklopi dvostopenjsko zaščito z SMS geslom,

• poveže vse svoje T-2 naročnine, upravlja s svojimi naročniškimi podatki in soglasji ter izbere načine komuniciranja s T-2,

- upravlja s svojimi naročniškimi podatki (kontakte za posamezen priključek),
- dodeli pravice za soupravljanje svoje naročnine družinskim članom,
- vidi zgodovino izdanih računov s strani podjetja T-2,
- pregleduje in upravlja s T-2 Klub profilom,
- vpogled v porabo za posamezno telefonsko številko,

• vklop ePoslovanja, spremembo načina prejemanja računov, vklop direktne obremenitve in vročanja računov v spletno banko,

• pregleduje izdane dokumente v povezavi z naročniškim razmerjem,

• upravlja s svojimi podanimi soglasji za posamezno naročniško razmerje in izbere načine komuniciranja s T-2,

• ima v pogled v dnevnik klicev (neodgovorjeni, klicane in sprejete številke) za zadnje tri mesece,

• nastavlja mejo Porabe za obveščanje, ko posamezna telefonska številka ali skupna poraba vseh številk doseže vrednost, ki jo uporabnik določi sam,

- spremlja zgodovino naročil v videoteki,
- ima v pogled v porabo prostora v oblaku Horizont in ga po potrebi lahko nadgradi,

• naroča ali spreminja samostojne storitve interneta, dodatne storitve, kot so Wi-Fi, Pametna mreža in varnostni paketi, tržne in mobilne pakete, vklopi dodatne TV programske sheme, programske pakete in TV storitve, naroča dodatne TV vmesnike ali druge naprave, ki jih želi uporabljati v omrežju T-2,

• naroča dodatne enote za telefonske storitve, eTelefon in naprave za uporabo T-2 telefonije.

• ureja nastavitve mrežne opreme, telefonije, ki vključuje možnosti preusmeritev, odzivnikov, blokad klicev in drugih blokad za fiksno ali mobilno številko, odda zahtevo ta objavo v telefonskem imeniku Slovenije,

• nastavi osebno PIN kodo za naročilo TV dodatnih paketov preko TV vmesnika,

• poveča prostor na elektronskih predalih, naroča dodatne elektronske predale in upravlja z nastavitvami elektronskih predalov,

• uporablja orodje SMS Pošiljatelj. Pogoj za uporabo je naročena mobilna številka + vklop dvostopenjske zaščite varnosti na nivoju T-2 ID-ja.

## Povezovanje naročnin

Za dostop do vseh funkcionalnosti mora uporabnik v portalu MOJ T-2 najprej povezati T-2 ID s svojo T-2 naročnino. Ta možnost se nahaja v meniju MOJ T-2 - T-2 NAROČNINE/ Moje naročnine/Dodajanje naročnin.

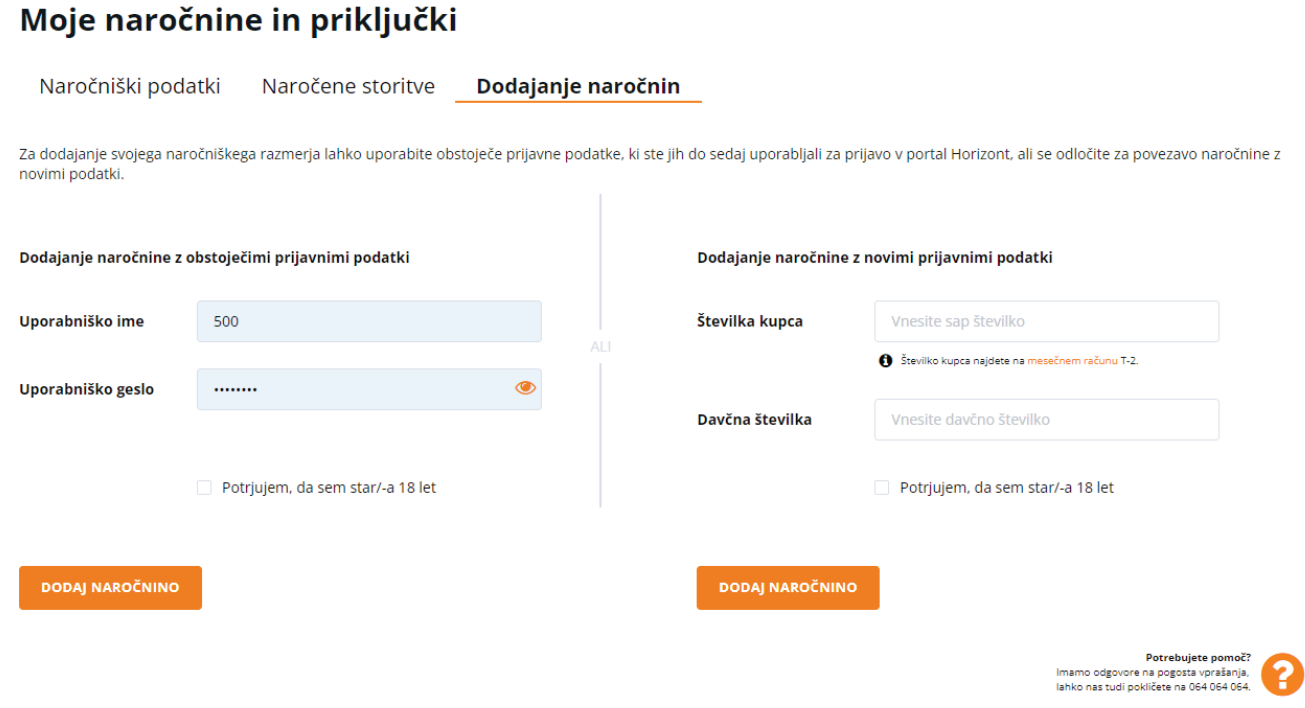

Naročnino lahko povežemo na dva načina:

#### 1. Povezava z obstoječimi prijavnimi podatki:

a. Podatki, ki jih je do sedaj uporabljal za prijavo v servisne strani Horizont + geslo, ki ga dobi na kontaktno številko naročnika, ki je vpisana na pogodbi.

#### 2. Povezava z novimi prijavnimi podatki:

a. SAP + Davčna + geslo, ki ga dobi na kontaktno številko naročnika, ki je vpisana na pogodbi.

### Pomembno!

- Naročnik moram označiti, da je polnoleten, če želi povezati naročniško razmerje.
- Ob povezavi naročnine, prejme naročnik obvestilo o povezavi naročnine na kontaktni elektronski naslov.
- Ko uporabnik doda naročnino, se v sistem povežejo vsi ID-ji priključkov (če ima uporabnik več priključkov).
- Naročnina na T-2 TV je privzeto povezana v portal MOJ T-2.

# Soupravljanje naročnin

T-2 naročnik lahko na portalu MOJ T-2 omogoči soupravljanje naročnine s preostali člani gospodinjstva ali podjetja z zaposlenimi v podjetju. Pravice omogočajo dostop samo do posameznih funkcionalnosti na portalu Moj T-2. Pogoj za dodelitev oz. sprejem pravic je ustvarjen T-2 ID.

Trenutno je omogočeno soupravljanje naslednjih pravic:

• **Ogled tv2go:** dostop do vseh naročenih TV vsebin v sklopu naročnine in vseh ustvarjenih profilov ter drugih nastavitev preko spletne in mobilne aplikacije tv2go.

- **Ogled porabe:** ogled porabe za posamezno telefonsko številko.
- Urejanje elektronskih predalov: povečanje velikosti in upravljanje z elektronskim predalom.
- SMS Pošiljatelj: pošiljanje SMS sporočil preko orodja SMS Pošiljatelj.

• Nastavitve telefonije: urejanje vseh nastavitev, ki so na voljo za posamezno stacionarno ali mobilno številko (upravljanje preusmeritev, blokad, omejitev posameznih storitev, objavo v telefonskem imeniku, začasno blokado SIM kartice ..).

- Pregled in urejanje računov: ogled vseh izdanih računov in ustvarianje ali upravljanje
- z obstoječimi stroškovnimi nosilci.

• Upravljanje ePoslovanja: vklop ali izklop ePoslovanja, izbiro načina prejemanja računov, vklop ali izklop vročanja računov v spletno banko in direktne obremenitve (SEPA).

## Potek dodeljevanja pravic

Ta možnost se nahaja v meniju MOJ T-2 - T-2 NAROČNINE/Uporabniki in pravice/Dodaj pravice.

Za dodelitev pravice je potrebno opraviti naslednje korake:

- Vpis elektronskega naslova uporabnika (prejemnika pravice)
- Izbor naročnine in priključka, ki ga želiš deliti z ostalimi uporabniki
- Izbor pravice
- Uporabnik sprejme pravico

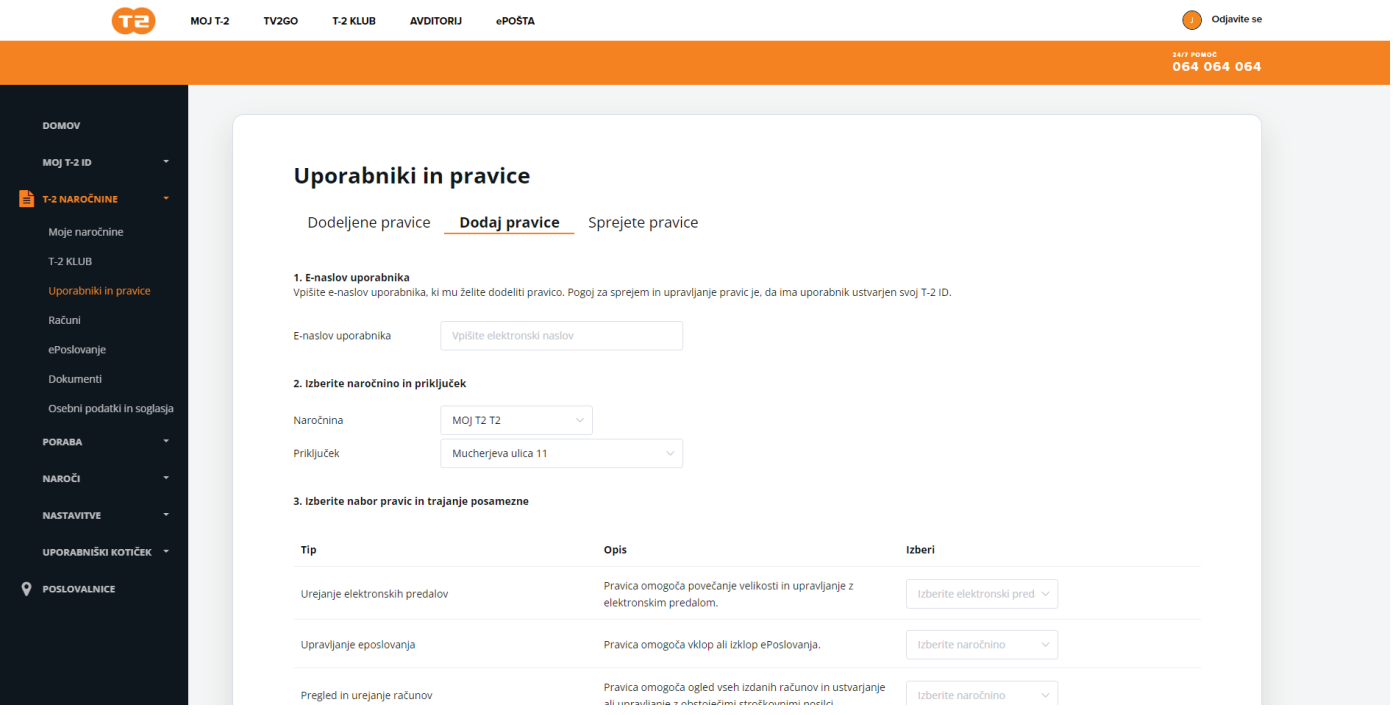

## Pomembno!

- Veljavnost posamezne pravice (obdobje, do kdaj lahko uporabnik sprejme pravico) je 7 dni od pošiljanja pravice.
- Naročnik lahko pravico kadarkoli prekliče.
- Uporabnik, ki mu je bila dodeljena pravica, lahko izbrano pravico kadarkoli prekliče.